# **Flask-MQTT Documentation**

*Release 1.1.1*

**Stefan Lehmann**

**May 04, 2023**

## **Contents**

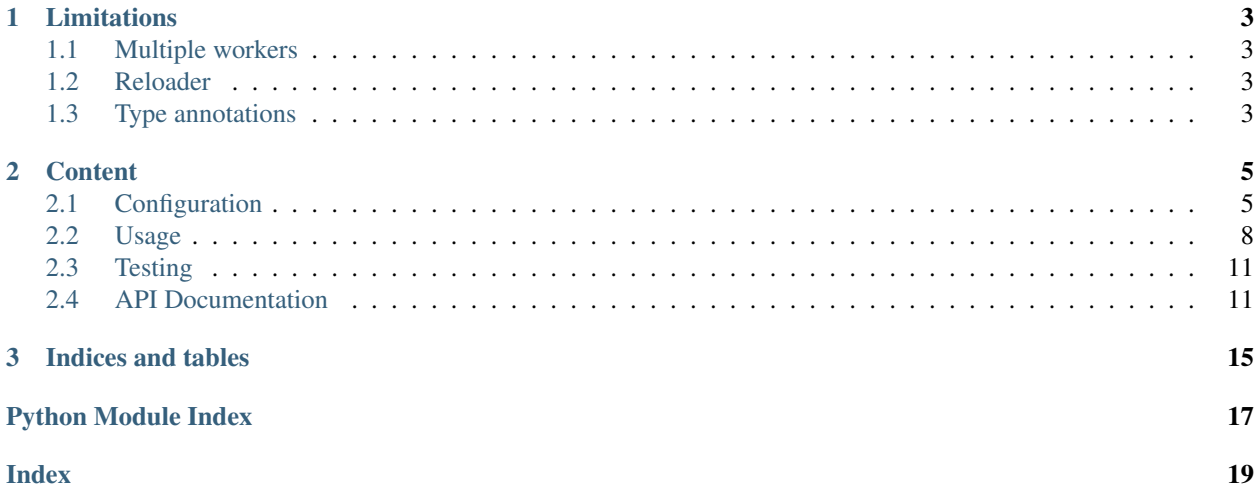

Flask-MQTT is a [Flask](http://flask.pocoo.org/) extension meant to facilitate the integration of a MQTT client into your web application. Basically it is a thin wrapper around the [paho-mqtt](https://github.com/eclipse/paho.mqtt.python) package to simplify MQTT integration in a Flask application. [MQTT](http://mqtt.org/) is a machine-to-machine (M2M)/"Internet of Things" (IoT) protocol which is designed as a lightweight publish/subscribe messaging transport. It comes very handy when trying to connect multiple IoT devices with each other or monitor and control these devices from one or multiple clients.

# CHAPTER<sup>1</sup>

### Limitations

### <span id="page-6-1"></span><span id="page-6-0"></span>**1.1 Multiple workers**

Flask-MQTT is currently not suitable for the use with multiple worker instances. So if you use a WSGI server like *gevent* or *gunicorn* make sure you only have one worker instance.

Flask-MQTT was developed to provide an easy-to-setup solution for interacting with IoT devices. A typical scenario would be a Raspberry Pi running a mosquitto mqtt server combined with a Flask webserver.

### <span id="page-6-2"></span>**1.2 Reloader**

Make sure to disable Flasks autoreloader. If activated it spawns two instances of a Flask application. This leads to the same problems as multiple workers. To prevent Flask-MQTT from running code twice it is necessary to deactivate the automatic reloader.

### <span id="page-6-3"></span>**1.3 Type annotations**

This package uses type annotations so it needs Python 3.6 or Python 2.7/3.x with the [typing package](https://pypi.python.org/pypi/typing) installed.

# CHAPTER 2

### **Content**

## <span id="page-8-1"></span><span id="page-8-0"></span>**2.1 Configuration**

The following configuration keys exist for Flask-MQTT. Flask-MQTT loads these values from your main Flask config.

## **2.1.1 Configuration Keys**

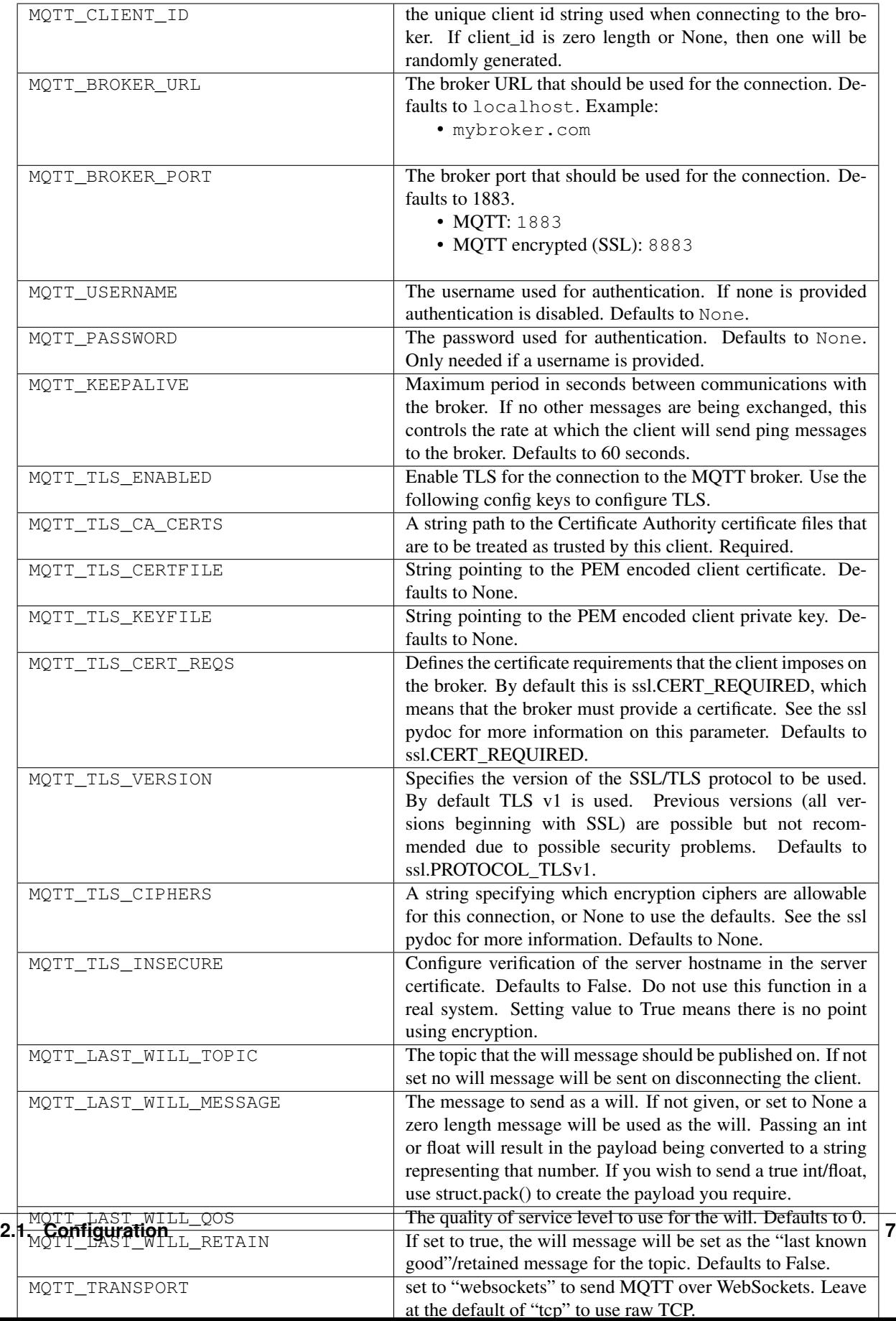

### <span id="page-11-0"></span>**2.2 Usage**

### **2.2.1 Connect to a broker**

To connect to a broker you only need to initialize the *Flask-MQTT* extension with your *Flask application*. You can do this by directly passing the [Flask application object](http://flask.pocoo.org/docs/0.12/api/#application-object) on object creation.

```
from flask import Flask
from flask_mqtt import Mqtt
app = Flask(\underline{name})mqtt = Mqtt(ap)
```
The *Flask-MQTT* extension supports the factory pattern so you can instantiate a Mqtt object without an app object. Use the init\_app() function inside the factory function for initialization.

```
from flask import Flask
from flask_mqtt import Mqtt
mqtt = Mqtt()def create_app():
     app = Flask(\underline{\hspace{1cm}}name \underline{\hspace{1cm}})mqtt.init_app(app)
```
### **2.2.2 Configure the MQTT client**

The configuration of the MQTT client is done via configuration variables as it is common for Flask extension.

```
from flask import Flask
from flask_mqtt import Mqtt
app = Flask(\underline{name})app.config['MQTT_BROKER_URL'] = 'broker.hivemq.com' # use the free broker from HIVEMQ
app.config['MQTT_BROKER_PORT'] = 1883 # default port for non-tls connection
app.config['MQTT_USERNAME'] = '' # set the username here if you need authentication.˓→for the broker
app.config['MOTT_PASSWORD'] = '' # set the password here if the broker demands.
˓→authentication
app.config['MQTT\_KEEPALIVE'] = 5 # set the time interval for sending a ping to the
˓→broker to 5 seconds
app.config['MQTT_TLS_ENABLED'] = False # set TLS to disabled for testing purposes
mqtt = Mqt(t)
```
All available configuration variables are listed in the configuration section.

#### **2.2.3 Subscribe to a topic**

To subscribe to a topic simply use  $\text{flask\_mqtt}.$  Mqtt. subscribe().

```
mqtt.subscribe('home/mytopic')
```
If you want to subscribe to a topic right from the start make sure to wait with the subscription until the client is connected to the broker. Use the  $flask_mqtt$ . Mqtt.on\_connect() decorator for this.

```
@mqtt.on_connect()
def handle_connect(client, userdata, flags, rc):
    mqtt.subscribe('home/mytopic')
```
To handle the subscribed messages you can define a handling function by using the  $f$ lask\_mqtt.Mqtt. on message() decorator.

```
@mqtt.on_message()
def handle_mqtt_message(client, userdata, message):
   data = dict(topic=message.topic,
       payload=message.payload.decode()
    )
```
To unsubscribe use [flask\\_mqtt.Mqtt.unsubscribe\(\)](#page-17-0).

mqtt.unsubscribe('home/mytopic')

Or if you want to unsubscribe all topics use  $\text{flask_mqtt}.Mqt$ .unsubscribe\_all().

```
mqtt.unsubscribe_all()
```
#### **2.2.4 Publish a message**

Publishing a message is easy. Just use the flask mqtt.Mqtt.publish() method here.

```
mqtt.publish('home/mytopic', 'hello world')
```
#### **2.2.5 Logging**

To enable logging there exists the  $f$ lask\_mqtt.Mqtt.on\_log() decorator. The level variable gives the severity of the message and will be one of these:

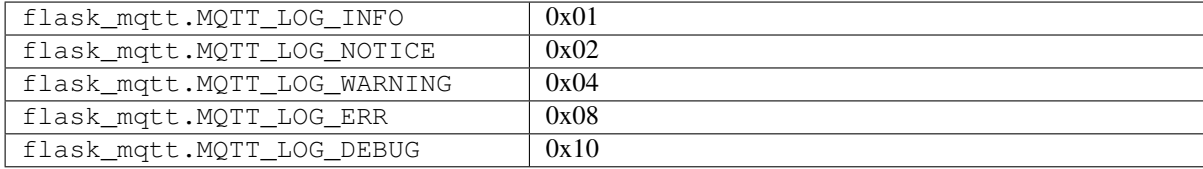

```
@mqtt.on_log()
def handle_logging(client, userdata, level, buf):
   if level == MQTT_LOG_ERR:
       print('Error: {}'.format(buf))
```
### **2.2.6 Interact with SocketIO**

Flask-MQTT plays nicely with the [Flask-SocketIO](https://flask-socketio.readthedocs.io/en/latest/) extension. Flask-SocketIO gives Flask applications access to low latency bi-directional communications between the clients and the server. So it is ideal for displaying live data, state changes or alarms that get in via MQTT. Have a look at the example to see Flask-MQTT and Flask-SocketIO play together. The example provides a small publish/subscribe client using Flask-SocketIO to insantly show subscribed messages and publish messages.

```
. . . . . <u>.</u>
A small Test application to show how to use Flask-MQTT.
\frac{1}{n}""
import eventlet
import json
from flask import Flask, render_template
from flask_mqtt import Mqtt
from flask_socketio import SocketIO
from flask_bootstrap import Bootstrap
eventlet.monkey_patch()
app = Flask(\text{name})app.config['SECRET'] = 'my secret key'
app.config['TEMPLATES_AUTO_RELOAD'] = True
app.config['MQTT_BROKER_URL'] = 'broker.hivemq.com'
app.config['MQTT_BROKER_PORT'] = 1883
app.config['MQTT_USERNAME'] = ''
app.config['MQTT_PASSWORD'] = ''
app.config['MQTT_KEEPALIVE'] = 5
app.config['MQTT_TLS_ENABLED'] = False
# Parameters for SSL enabled
# app.config['MQTT_BROKER_PORT'] = 8883
# app.config['MQTT_TLS_ENABLED'] = True
# app.config['MQTT_TLS_INSECURE'] = True
# app.config['MQTT_TLS_CA_CERTS'] = 'ca.crt'
mqtt = Mqtt(ap)socketio = SocketIO(app)
bootstrap = Bootstrap(app)
@app.route('/')
def index():
    return render_template('index.html')
@socketio.on('publish')
def handle_publish(json_str):
   data = json.loads(json_str)
    mqtt.publish(data['topic'], data['message'])
@socketio.on('subscribe')
def handle_subscribe(json_str):
    data = json.loads(json_str)
    mqtt.subscribe(data['topic'])
@socketio.on('unsubscribe_all')
```
(continues on next page)

(continued from previous page)

```
def handle_unsubscribe_all():
   mqtt.unsubscribe_all()
@mqtt.on_message()
def handle_mqtt_message(client, userdata, message):
   data = dict(topic=message.topic,
       payload=message.payload.decode()
    \lambdasocketio.emit('mqtt_message', data=data)
@mqtt.on_log()
def handle logging(client, userdata, level, buf):
   print(level, buf)
if name = ' main ':
    socketio.run(app, host='0.0.0.0', port=5000, use_reloader=False, debug=True)
```
### <span id="page-14-0"></span>**2.3 Testing**

For testing use the command setup.py test. You will need a broker like mosquitto running on your localhost, port 1883 to run the integration tests.

### <span id="page-14-1"></span>**2.4 API Documentation**

Flask-MQTT Package.

author Stefan Lehmann [<stlm@posteo.de>](mailto:stlm@posteo.de)

license MIT, see license file or <https://opensource.org/licenses/MIT>

**class** flask\_mqtt.**Mqtt**(*app: flask.app.Flask = None*, *connect\_async: bool = False*, *mqtt\_logging: bool = False*, *config\_prefix: str = 'MQTT'*)

Bases: object

Main Mqtt class.

**Parameters** 

- **app** flask application object
- **connect async** if True then connect aync will be used to connect to MOTT broker
- **mqtt\_logging** if True then messages from MQTT client will be logged

 $\text{init\_app}$  (*app: flask.app.Flask, config\_prefix: str = 'MQTT'*)  $\rightarrow$  None Init the Flask-MQTT addon.

<span id="page-14-2"></span>**on\_connect**() → Callable Decorator.

> Decorator to handle the event when the broker responds to a connection request. Only the last decorated function will be called.

#### <span id="page-15-2"></span>**on\_disconnect**() → Callable

Decorator.

Decorator to handle the event when client disconnects from broker. Only the last decorated function will be called.

<span id="page-15-1"></span>**on**  $\text{log}(x) \rightarrow \text{Callable}$ 

Decorate a callback function to handle MQTT logging.

Example Usage:

```
@mqtt.on_log()
def handle_logging(client, userdata, level, buf):
   print(client, userdata, level, buf)
```
#### <span id="page-15-0"></span>**on\_message**() → Callable

Decorator.

Decorator to handle all messages that have been subscribed and that are not handled via the *on\_message* decorator.

Note: Unlike as written in the paho mqtt documentation this callback will not be called if there exists an topic-specific callback added by the *on\_topic* decorator.

Example Usage::

```
@mqtt.on_message()
def handle_messages(client, userdata, message):
   print('Received message on topic {}: {}'
          .format(message.topic, message.payload.decode()))
```
#### **on\_publish**() → Callable

Decorator.

Decorator to handle all messages that have been published by the client.

Example Usage::

```
@mqtt.on_publish()
def handle_publish(client, userdata, mid):
   print('Published message with mid {}.'
          .format(mid))
```
#### **on\_subscribe**() → Callable

Decorate a callback function to handle subscritions.

Usage::

```
@mqtt.on_subscribe()
def handle_subscribe(client, userdata, mid, granted_qos):
   print ('Subscription id \{} granted with qos \{}.'
          .format(mid, granted_qos))
```
#### $on\_topic$  (*topic: str*)  $\rightarrow$  Callable Decorator.

Decorator to add a callback function that is called when a certain topic has been published. The callback function is expected to have the following form: *handle\_topic(client, userdata, message)*

**Parameters topic** – a string specifying the subscription topic to subscribe to

<span id="page-16-2"></span>The topic still needs to be subscribed via mqtt.subscribe() before the callback function can be used to handle a certain topic. This way it is possible to subscribe and unsubscribe during runtime.

#### Example usage::

```
app = False( name )
mqtt = Mqtt(app)mqtt.subscribe('home/mytopic')
@mqtt.on_topic('home/mytopic')
def handle_mytopic(client, userdata, message):
   print('Received message on topic {}: {}'
          .format(message.topic, message.payload.decode()))
```
#### **on\_unsubscribe**() → Callable

Decorate a callback funtion to handle unsubscribtions.

#### Usage::

```
@mqtt.unsubscribe()
def handle unsubscribe(client, userdata, mid)
   print('Unsubscribed from topic (id: {})'
          .format(mid)')
```
<span id="page-16-1"></span>**publish** (*topic: str. payload: Optional[bytes]* = *None*, *qos: int* = 0, *retain: bool* = *False*)  $\rightarrow$  Tuple[int, int]

Send a message to the broker.

#### **Parameters**

- **topic** the topic that the message should be published on
- **payload** the actual message to send. If not given, or set to None a zero length message will be used. Passing an int or float will result in the payload being converted to a string representing that number. If you wish to send a true int/float, use struct.pack() to create the payload you require.
- **qos** the quality of service level to use
- **retain** if set to True, the message will be set as the "last known good"/retained message for the topic
- Returns Returns a tuple (result, mid), where result is MQTT\_ERR\_SUCCESS to indicate success or MQTT\_ERR\_NO\_CONN if the client is not currently connected. mid is the message ID for the publish request.

#### <span id="page-16-0"></span>**subscribe** (*topic*, *qos:*  $int = 0$ )  $\rightarrow$  Tuple[int, int]

Subscribe to a certain topic.

#### Parameters

- **topic** a string specifying the subscription topic to subscribe to.
- **qos** the desired quality of service level for the subscription. Defaults to 0.

Return type (int, int)

Result (result, mid)

A topic is a UTF-8 string, which is used by the broker to filter messages for each connected client. A topic consists of one or more topic levels. Each topic level is separated by a forward slash (topic level separator).

The function returns a tuple (result, mid), where result is MQTT\_ERR\_SUCCESS to indicate success or (MQTT\_ERR\_NO\_CONN, None) if the client is not currently connected. mid is the message ID for the <span id="page-17-2"></span>subscribe request. The mid value can be used to track the subscribe request by checking against the mid argument in the on\_subscribe() callback if it is defined.

Topic example: *myhome/groundfloor/livingroom/temperature*

<span id="page-17-0"></span> $\textbf{unsubscripte}(\textit{topic: str}) \rightarrow \text{Optional}[\text{Tuple}[\text{int, int}]]$ 

Unsubscribe from a single topic.

Parameters **topic** – a single string that is the subscription topic to unsubscribe from

Return type (int, int)

Result (result, mid)

Returns a tuple (result, mid), where result is MQTT\_ERR\_SUCCESS to indicate success or (MQTT\_ERR\_NO\_CONN, None) if the client is not currently connected. mid is the message ID for the unsubscribe request. The mid value can be used to track the unsubscribe request by checking against the mid argument in the on\_unsubscribe() callback if it is defined.

#### <span id="page-17-1"></span>**unsubscribe\_all**() → None

Unsubscribe from all topics.

Returns True if all topics are unsubscribed from self.topics, otherwise False

#### **class** flask\_mqtt.**TopicQos**(*topic*, *qos*)

#### Bases: tuple

Container for topic + qos

#### **qos**

Alias for field number 1

#### **topic**

Alias for field number 0

# CHAPTER 3

Indices and tables

- <span id="page-18-0"></span>• genindex
- modindex
- search

Python Module Index

<span id="page-20-0"></span>f

flask\_mqtt, [11](#page-14-1)

### Index

## <span id="page-22-0"></span>F

flask\_mqtt (*module*), [11](#page-14-3)

### I

init\_app() (*flask\_mqtt.Mqtt method*), [11](#page-14-3)

### M

Mqtt (*class in flask\_mqtt*), [11](#page-14-3)

## O

on\_connect() (*flask\_mqtt.Mqtt method*), [11](#page-14-3) on\_disconnect() (*flask\_mqtt.Mqtt method*), [11](#page-14-3) on\_log() (*flask\_mqtt.Mqtt method*), [12](#page-15-2) on\_message() (*flask\_mqtt.Mqtt method*), [12](#page-15-2) on\_publish() (*flask\_mqtt.Mqtt method*), [12](#page-15-2) on\_subscribe() (*flask\_mqtt.Mqtt method*), [12](#page-15-2) on\_topic() (*flask\_mqtt.Mqtt method*), [12](#page-15-2) on\_unsubscribe() (*flask\_mqtt.Mqtt method*), [13](#page-16-2)

## P

publish() (*flask\_mqtt.Mqtt method*), [13](#page-16-2)

## Q

qos (*flask\_mqtt.TopicQos attribute*), [14](#page-17-2)

## S

subscribe() (*flask\_mqtt.Mqtt method*), [13](#page-16-2)

## T

topic (*flask\_mqtt.TopicQos attribute*), [14](#page-17-2) TopicQos (*class in flask\_mqtt*), [14](#page-17-2)

## U

unsubscribe() (*flask\_mqtt.Mqtt method*), [14](#page-17-2) unsubscribe\_all() (*flask\_mqtt.Mqtt method*), [14](#page-17-2)